KNX

Einbau und Montage elektrischer Geräte dürfen nur durch Elektrofachkräfte erfolgen.

# Sicherheitshinweise

Bei unsachgemäßer Montage sind schwere Verletzungen, Brand oder Sachschäden möglich. Anleitung vollständig lesen und beachten. Gefahr durch elektrischen Schlag. Vor Arbeiten Gerät und Last freischalten. Alle Leitungsschutzschalter berücksichtigen, die gefährliche Spannungen an Gerät oder Last liefern. Bei Installation und Leitungsverlegung die für SELV-Stromkreise geltenden Vorschriften und Normen einhalten.

Diese Anleitung ist Bestandteil des Produktes und muss beim Endkunden verbleiben.

# Funktion

# Systeminformation

Dieses Gerät ist ein Produkt des KNX Systems und entspricht den KNX Richtlinien. Detaillierte Fachkenntnisse durch KNX Schulungen werden zum Verständnis vorausgesetzt. Die Funktion des Gerätes ist softwareabhängig. Detaillierte Informationen über Softwareversionen und jeweiligen Funktionsumfang sowie die Software selbst sind der Produktdatenbank des Herstellers zu entnehmen. Planung, Installation und Inbetriebnahme des Gerätes erfolgen mit Hilfe einer KNX zertifizierten Software.

#### Die Produktdatenbank sowie die technischen Beschreibungen finden Sie stets aktuell auf unserer Internet-Seite.

# Produkteigenschaften 2173 00 und 2175 00

Werksseitig sind die vier Schaltausgänge wie folgt belegt:

- Saldierender Zweirichtungszähler für
- Wirkenergie und Blindenergie • Frontseitige bidirektionale
- D0-Schnittstelle für Kommunikation • Vier individuell verwendbare
- Schaltausgänge (Opto Power MOSFET) • Tarifumschaltung (2 bzw. 4 Tarife)
- Schwellwerte zur Überwachung der verschiedenen Leistungswerte am Gerät oder über ETS parametrierbar
- Genauigkeitsklasse B
- Datensicherung über EEPROM
- Einsetzbar in Privathaushalten und Industriebetrieben
- Für die Montage auf einer Hutschiene TH35 • Wartungsfrei

# 2173 00

- Direktmessung (75 A)
- 2175 00
- Wandlermessung (1 und 5 A)
- Wandlerfaktor am Gerät parametrierbar
- Benötigt Stromwandler entsprechen der
- **Genauigkeitsklasse**
- Benötigt 6 A Sicherungen

# Lieferumfang

- 1x KNX-Energiezähler Komfort
- 1x Bus-Anschlussklemme
- 1x Montage- und Bedienungsanleitung

L1 L2 L3 N L3 L2 L1 L1 L2 L3  $12 \, 13$ 

# Gerätebeschreibung

- 1 Anschlussklemmen oben
- 2 Taste (gelb): Service 3 Programmier-Taste und LED (grün)
- 4 LED: Wirkenergie (10 imp/Wh)
- 5 D0-Schnittstelle
- 
- 6 Taste (rot): Bestätigung/Unterpunkt 7 Taste (blau): Auswahl/Menüpunkt
- 8 Display
- 9 LED: Blindleistung (10 lmp/varh)
- 10 Anschluss-Klemmen unten (hinter Abdeckung)
- 11 KNX-Anschluss

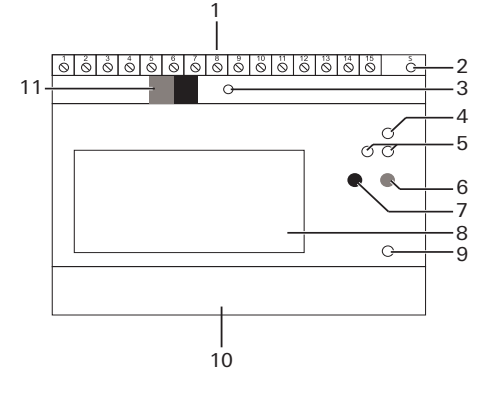

# Gerät montieren

1. Netzspannung freischalten.

2. Gerät auf die Hutschiene aufsetzen. 3. Gerät der Anwendung entsprechend

verdrahten.

Obere Anschlussklemmen (2173 00 und

2175 00)

# Schaltausgänge

Die 4 Schaltausgänge können wie folgt verwendet werden:

- als elektronischer KNX-Schaltausgang (Konfiguration über ETS)
- als S0-Impulsausgang nach EN 62053- 21(Konfiguration über Gerätetasten)
- als Schwellwertschalter (Konfiguration über ETS/Gerätetasten)

 $KNX-BCU: -5 ... +45 °C$ Erfüllt: IEC 62056-21 bis -23 IEC 62056-42 -46 -53

Klemmen oben: bis 2,5 mm2, 0,5 Nm Klemmen unten  $0,5...35$  mm<sup>2</sup>, 1,6 Nm

Klemmen oben: bis  $2.5 \text{ mm}^2$ ,  $0.4 \text{ Nm}$ Klemmen unten  $0.5...6$  mm<sup>2</sup>, 1.6 Nm

S0 1: Wirkenergie Bezug (kWh)

- S0 2: Blindenergie Bezug (kvarh)
- S0 3: Wirkenergie Lieferung (kWh)
- S0 4: Blindenergie Lieferung (kvarh)

GEFAHR

Beim Berühren spannungsführender Teile

kann es zu schweren Sach- oder

Personenschäden, z. B. durch Brand oder

elektrischen Schlag, kommen. Vor Arbeiten am Gerät freischalten und spannungsführende Teile in der Umgebung

abdecken.

 $\bigwedge$ 

Bei Missachtung droht die persönliche Haftung bei Sach- und Personenschäden!

Klemme Belegung

1 / 2 Synchronisationssignal für Messperiode

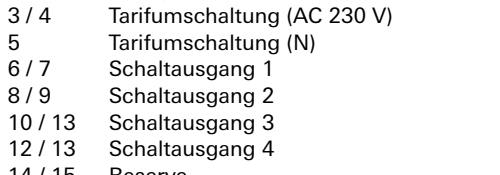

14 / 15 Reserve

# **i** Messgenauigkeit

Beachten Sie folgendes: Bei einem Anschluss mit "1 Phase", "2 Phasen" oder "3 Phasen ohne N" entspricht die Messgenauigkeit nicht mehr der Genauigkeitsklasse B.

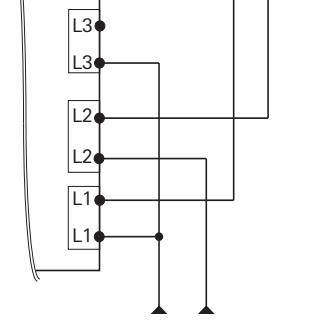

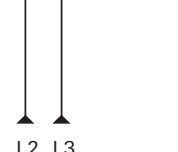

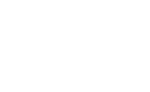

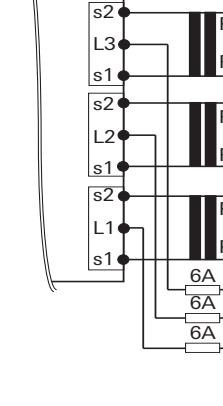

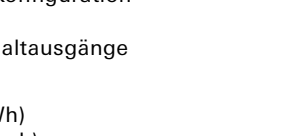

E1 E2 E3 E4 N

S0 S0 S0 1 2 3 S0 4

1 | 2 | 3 | 4 | 5 | 6 | 7 | 8 | 9 | 10| 11| 12| 13| 14| 15

# Untere Anschlussklemmen (2173 00)

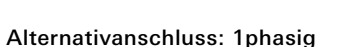

Alternativanschluss: 2phasig

Alternativanschluss: 3phasig ohne N

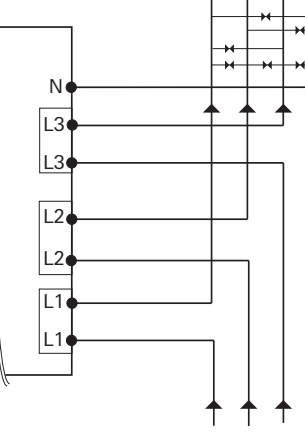

# L1 L2 L3 N

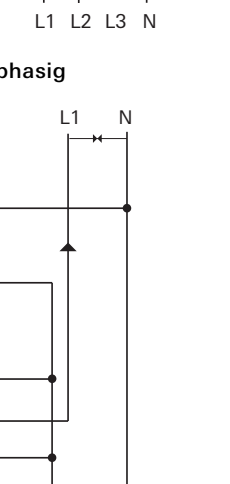

 $L1$  N

N

L3

L2 L1 L1

L2

L3

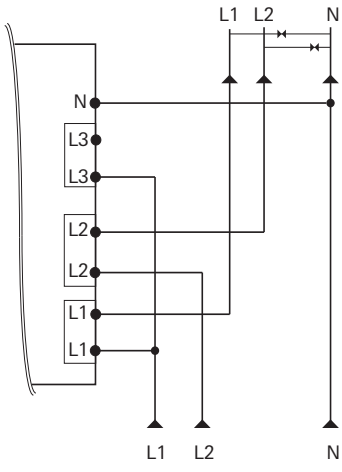

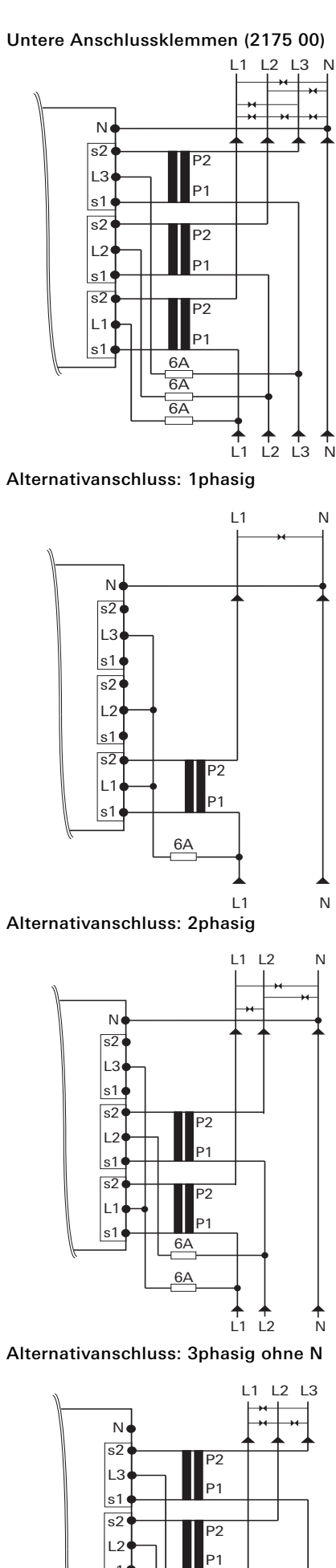

P1 P2

6A 6A

 $11 \t12 \t13$ 

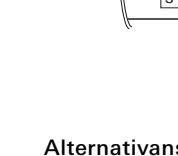

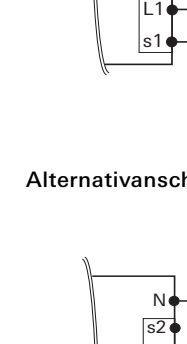

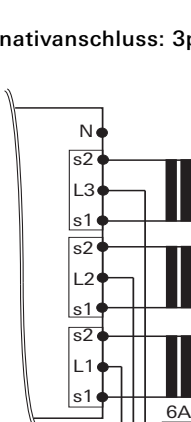

- 4. Netzspannung zuschalten. Nach einer Initialisierungsphase von einigen Sekunden erscheint im Display zuerst der [Anzeigetest] und anschließend die [Sprachauswahl].
- 5. Benutzersprache (Deutsch oder Englisch) über die blaue Taste auswählen. Nach ca. 5 s wird die gewählte Sprache automatisch übernommen und die Standardansicht [Wirkenergie] erscheint.
- 6. Busspannung zuschalten.

# Technische Daten

# 2173 00 und 2175 00

#### 2173 00

#### 2175 00

Nennspannung: 3x 230/400 V (± 20%) Frequenz: 50 - 60 Hz Leistungsaufnahme: < 10 W Eigenverbrauch: < 0,6 W/Phase Genauigkeitsklasse: B (±1%) für

Wirkenergie nach EN 50470-1

KNX Versorgungsspannung: über KNX Bus Medium: TP Inbetriebnahme Modus: S-Mode (ETS) Anschlussart: Bus-

Nennspannung: DC 21 ... 32 V SELV Anschlussklemme

Eingänge Eingangsspannung: AC 230 V Verbrauchsmessung: Klasse B (±1%) für

Wirkenergie gemäß EN 50470-1,-3 D0-Schnittstelle: erfüllt EN 62056-21

Ausgänge Anzahl: 4

Typ: Opto Power MOSFET, 5 ... 400 V AC/DC, max. 90 mA

Umgebungstemperatur Gerät: -25 ... +55 °C Schutzart: IP 20 Abmessung: 5 TE

Messbereich: 75 A Anlaufstrom: < 9 mA

Messbereich: 1 A / 5 A Anlaufstrom: < 1 mA Externe Absicherung: 6 A pro Phase

10861563 05.15

0861563

 $\overline{5}$ **95.** 

**GIRA** 

#### KNX Energiezähler Komfort

(Mit Direktanschluss) 2173 00 (Mit Wandleranschluss) 2175 00

Gira Giersiepen GmbH & Co. KG Elektro-Installations-Systeme

Postfach 12 20 42477 Radevormwald Deutschland

Tel +49 (0) 2195 / 602 - 0 Fax +49 (0) 21 95 / 602 - 191

www.gira.de info@gira.de

# $\begin{bmatrix} \mathbf{i} \end{bmatrix}$  Inbetriebnahme

Die Tarifumschaltung erfolgt mittels AC 230 V an der entsprechenden Klemme.

0 = Spannungslos / 1 = Spannung

# Start der Messperiode

Die Messperiode kann unabhängig von der in der ETS konfigurierten Einstellung über ein AC 230 V Steuersignal ausgelöst und im Display angezeigt werden.

- Drehfeldrichtung
- Strom/Phase (negative Energierichtung)
- Reihenfolge der Phase (L1, L2, L3)
- Wandlerverhältnis
- Klemmen
- 1. Drücken Sie die Programmiertaste: Die Programmier-LED leuchtet.
- 2. Laden Sie die physikalische Adresse und Applikation aus der ETS in das Gerät: Die Programmier-LED erlischt.
- Die Applikation wurde erfolgreich geladen und das Gerät ist betriebsbereit.

# **Tarifbelegung**

Aus Sicherheitsgründen muss an beiden Eingängen ein Spannungswechsel vorgenommen werden.

# Unterpunkte je Menüpunkt. Symbol | Name

# Display und Menüstruktur

Überprüfen Sie folgendes vor der Inbetriebnahme:

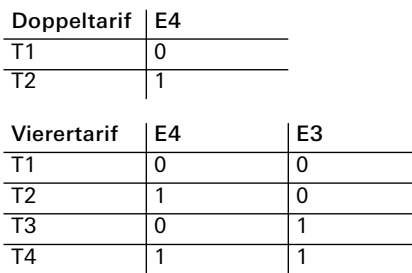

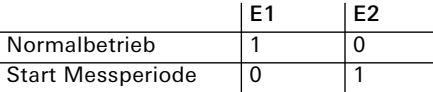

 $0 =$  Spannungslos / 1 = Spannung

- 2 Service Modus
- 3 Drehfeld-Anzeige
- 4 Energierichtung
- 5 Einheit
- 6 Aktuelle Leistung
- 7 Aktueller Zählerstand 8 Messwert/Menüpunkt

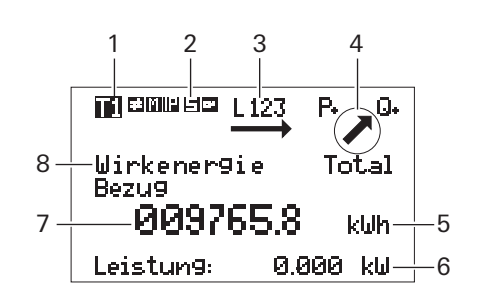

**Aktiver Tarif** 

# Menüstruktur

 $\overline{\nu}$ 

Am Gerät können folgende Aktionen manuell über die beiden Tasten tätigen werden:

• Blaue Taste: Wechsel zwischen den Menüpunkten/Messwerten. • Rote Taste: Aktivierung und Wechsel der

#### Messwert/Menüpunkt Blindenergie

- 印 Messwert/Untermenü
- Nächster Menüpunkt
- $\ket{\mathbb{I}}$ Aktivierung/Nächster Unterpunkt mb

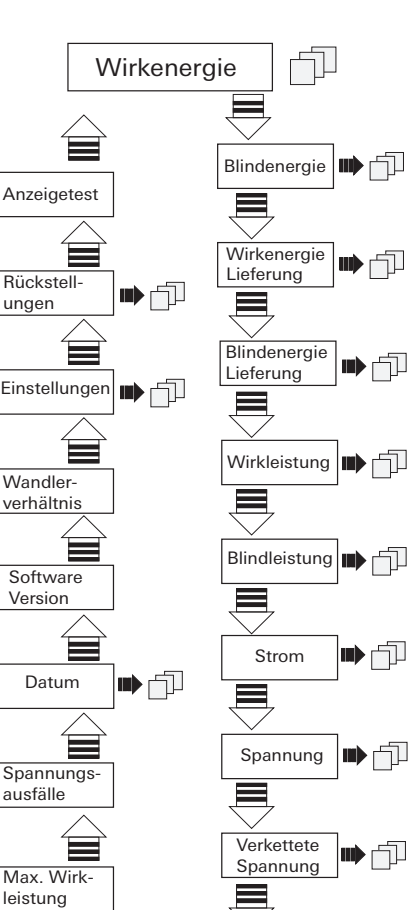

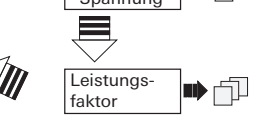

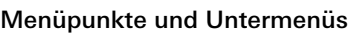

# Einstellungen über Service-Taste

Die mit Hilfe der Service-Taste am Gerät getätigt Einstellungen sind ETS unabhängig.

## Datum einstellen

- 1. Blaue Taste: bis [Datum] tippen.
- 2. Service-Taste kurz drücken.
- 3. Blaue Taste: Ziffern ändern.
- 4. Rote Taste: Ziffern wechseln.
- 5. Service-Taste für 5 s gedrückt halten. Neuer Wert wird gespeichert.

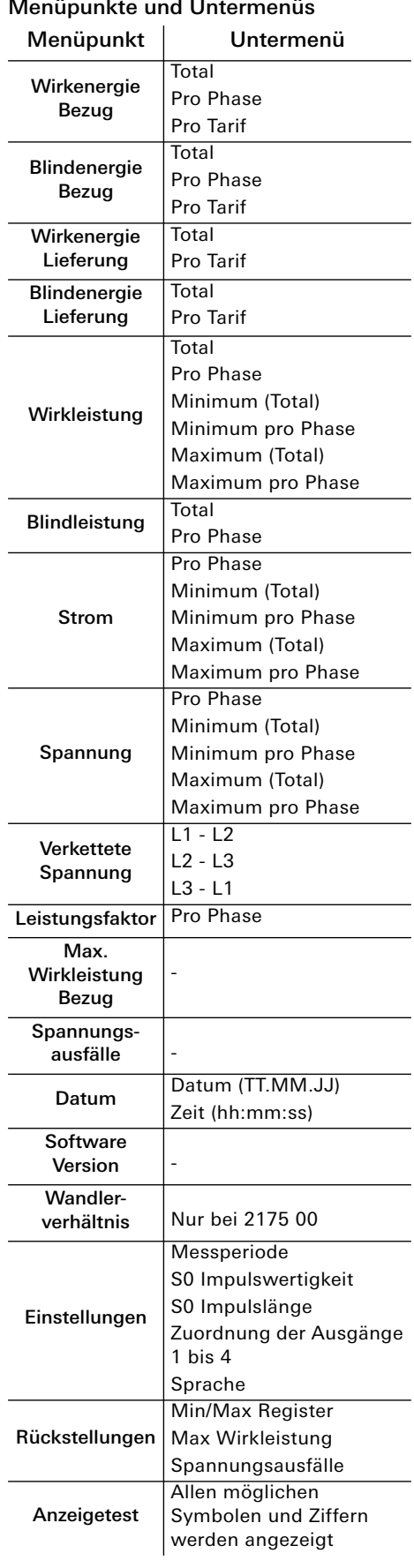

# Uhrzeit einstellen

- 1. Blaue Taste: bis [Datum] tippen.
- 2. Rote Taste: bis [Zeit] tippen.
- 3. Service-Taste kurz drücken.
- 4. Blaue Taste: Ziffern ändern.
- 5. Rote Taste: Ziffern wechseln.
- 6. Service-Taste für 5 s gedrückt halten.
- Neuer Wert wird gespeichert.

#### Wandlerverhältnis ändern (nur bei 2175 00)

- Das Wandlerverhältnis kann wie folgt eingestellt werden:
- 5 A Stromwandler: 5 ... 20000
- 1 A Stromwandler: 1 ... 4000
- 1. Blaue Taste: bis [Wandlerverhältnis] tippen
- 2. Service-Taste kurz drücken.
- 3. Blaue Taste: Sekundärstrom ändern.
- 4. Rote Taste: zu Primärstrom wechseln.
- 5. Blaue Taste: erste Stelle ändern.
- 6. Rote Taste: zur nächsten Stelle wechseln.
- 7. Schritte 5 und 6 wiederholen, bis alle Stellen geändert sind.
- 8. Service-Taste für 5 s gedrückt halten. Neuer Wert wird gespeichert.

# Messperiode ändern

- 1. Blaue Taste: bis [EINSTELLUNGEN] tippen.
- 2. Rote Taste: bis [Messperiode] tippen.
- 3. Service-Taste kurz drücken.
- 4. Blaue Taste: Zeit (1 ... 60 min) ändern.
- 5. Service-Taste für 5 s gedrückt halten. Neuer Wert wird gespeichert.

# S0 Impuls ändern

- 1. Blaue Taste: bis [EINSTELLUNGEN] tippen.
- 2. Rote Taste: bis [S0 Impulswertigkeit] tippen.
- 3. Service-Taste kurz drücken.
- 4. Blaue Taste: Kommastelle (von 0.001 bis 10000) verschieben.
- 5. Service-Taste für 5 s gedrückt halten. Neuer Wert wird gespeichert.

## S0 Impulslänge ändern

- 1. Blaue Taste: bis [EINSTELLUNGEN] tippen.
- 2. Rote Taste: bis [S0 Impulslänge] tippen.
- 3. Service-Taste kurz drücken. 4. Blaue Taste: Impulslänge (4 ... 250 ms)
- in 2 ms Schritten ändern.
- 5. Service-Taste für 5 s gedrückt halten. Neuer Wert wird gespeichert.

## Schaltausgang konfigurieren

- 1. Blaue Taste: bis [EINSTELLUNGEN] tippen.
- 2. Rote Taste: bis [Zuordnung Ausgang X]
- tippen.
- 3. Service-Taste kurz drücken. 4. Blaue Taste: zwischen Relay Ausgang, S0 Impulsausgang (kWh Bezug) und
- Schwellwert auswählen. 5. Service-Taste für 5 s gedrückt halten. Neuer Wert wird gespeichert.

## Schwellwert konfigurieren

Folgende Messwerte können als Schwellwert pro Ausgang ausgewählt werden:

- Wirkleistung
- Blindleistung
- Scheinleistung
- Strom Total • Strom pro Phase

Werksseitig ist die Schwelle auf 5000 kW und der Status auf "inaktiv" eingestellt. Die Ansprechzeit (= Zeit, bis der Kontakt schaltet) und die Abfallzeit (= Zeit, die der

Kontakt nach Unterschreitung der Schwelle schaltet) sind von 0 ... 9999 s einstellbar. 1. Blaue Taste: bis [EINSTELLUNGEN] tippen. 2. Rote Taste: bis [Schwellwert] tippen. 3. Blaue Taste: Einheit auswählen. 4. Rote Taste: weiter tippen 5. Blaue Taste: Schwellwert einstellen. 6. Rote Taste: nächste Ziffer wählen. 7. Service-Taste für 5 s gedrückt halten. Neuer Wert wird gespeichert. 8. Rote Taste: bis [Schwellwert Zeit ein]

tippen.

9. Service-Taste kurz drücken. 10.Blaue Taste: Ziffer ändern. 11.Rote Taste: Ziffern wechseln. 12.Service-Taste für 5 s gedrückt halten. Neuer Wert wird gespeichert. 13.Rote Taste: bis [Schwellwert Zeit aus]

tippen.

14.Service-Taste kurz drücken. 15.Blaue Taste: Ziffer ändern. 16.Rote Taste: Ziffern wechseln. 17.Service-Taste für 5 s gedrückt halten. Neuer Wert wird gespeichert.

Sprache ändern

1. Blaue Taste: bis [EINSTELLUNGEN] tippen. 2. Rote Taste: bis [Sprache] tippen. 3. Service-Taste kurz drücken. 4. Blaue Taste: Sprache (Deutsch ->

Englisch) ändern.

5. Service-Taste für 5 s gedrückt halten. Neue Sprache wird gespeichert.

Rückstellungen

# 1. Blaue Taste: bis [RÜCKSTELLUNGEN]

tippen.

2. Rote Taste: zwischen Min/Max Register,

- Max. Wirkleistung und Spannungsausfälle auswählen.
- 3. Service-Taste kurz drücken.
- 4. Blaue Taste: RESET auswählen.
- 5. Service-Taste für 5 s gedrückt halten.
	- Reset für den ausgewählten Wert wurde

ausgeführt.

## Verhalten bei Ausfall

#### Verhalten bei Ausfall oder Verlust der

Netzspannung

Das Statusobjekt geht auf 0 und wird über den Bus gesendet. Dem entsprechend werden alle Zählerstände auf 0 gesetzt und

gesendet.

Die Momentanwerte wie Leistung, Spannung, Strom und Leistungsfaktor werden nicht mehr gesendet. Um einen Datenverlust zu verhindern werden alle relevanten Daten in einem nichtflüchtigen EEPROM gespeichert. Die Messwerte können weiterhin am Gerät abgelesen

werden.

#### Verhalten bei anliegender Netzspannung und Ausfall der Busspannung

Es können keine Daten mehr über den Bus gesendet oder empfangen werden. Ansonsten funktioniert das Gerät

einwandfrei.

**i** Service-Taste

Nach Inbetriebnahme des Geräts sollte die Service-Taste verplombt werden um eine Manipulation des Geräts zu verhindern.

# Verhalten nach Wiederherstellung der Busspannung bei anliegender Netzspannung

Das Statusobjekt geht auf 1 und wird über den Bus gesendet. Alle Zählerstände sowie die Momentanwerte wie Leistung, Spannung, Strom und Leistungsfaktor werden wieder gesendet.

# Fehlermeldungen

# Zähler auswechseln

# A GEFAHR

# Gewährleistung

Die Gewährleistung erfolgt im Rahmen der gesetzlichen Bestimmungen über den Fachhandel. Bitte übergeben oder senden Sie fehlerhafte Geräte portofrei mit einer Fehlerbeschreibung an den für Sie zuständigen Verkäufer (Fachhandel/ Installationsbetrieb/Elektrofachhandel). Diese leiten die Geräte an das Gira Service Center weiter.

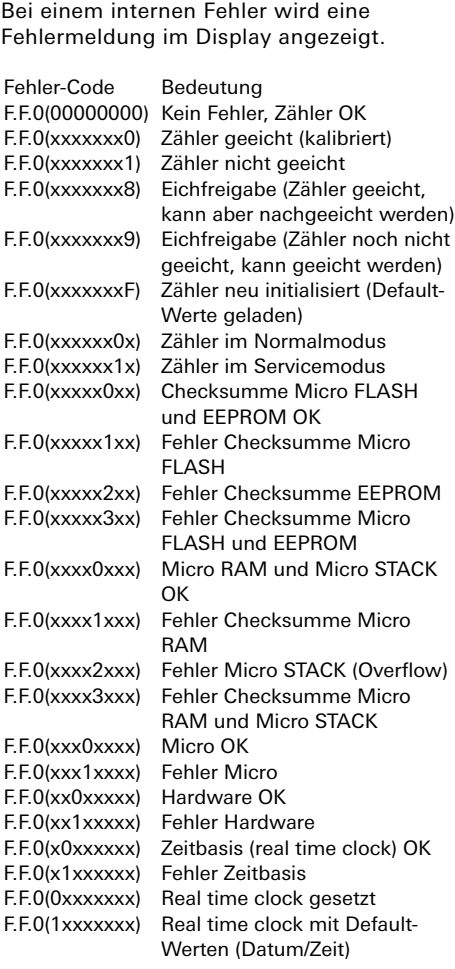

Beim Wechseln des Zählers kann es beim Berühren von spannungsführenden Teilen zu einem Kurzschluss oder zur Gefahr für Leib und Leben durch einen Stromschlag kommen.

- Vor dem Wechsel alle angeschlossenen Leiter spannungsfrei schalten.
- Am unterbrochenen Stromwandler kann Hochspannung anliegen. Diese ist für Menschen lebensgefährlich und kann den Stromwandler zerstören.

Bei Missachtung besteht die Gefahr von Sach- und Personenschäden!